# Инструкция

### AVT WK-DB 01

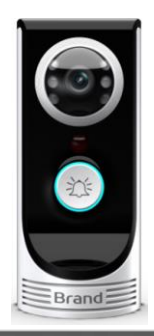

- Спасибо за покупку видеодомофона нашей фирмы
- Перед использованием прочитайте эту инструкциюу.

Компания не несёт ответственности за ущерб безопасности в результате работы видеодомофона.

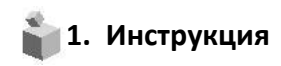

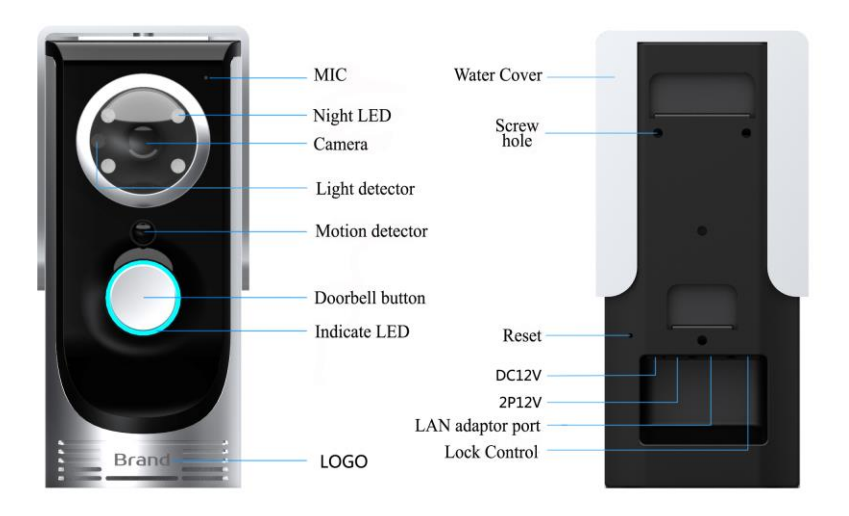

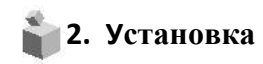

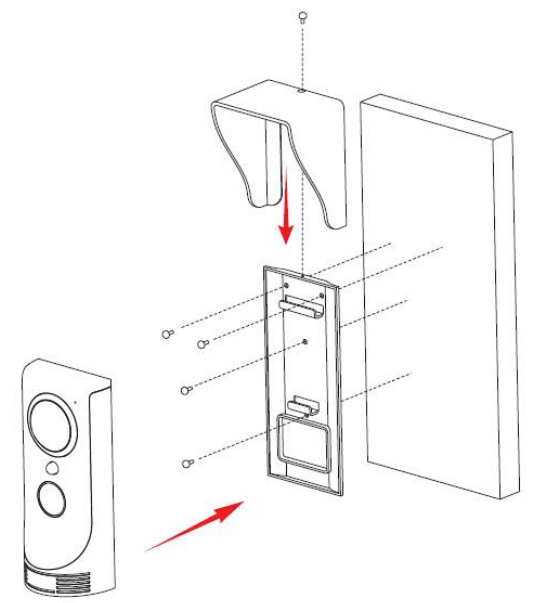

# **3. Спецификация**

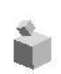

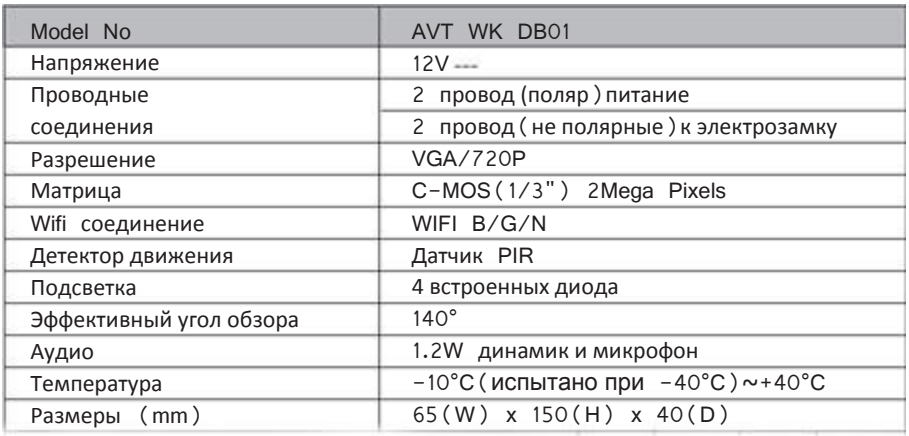

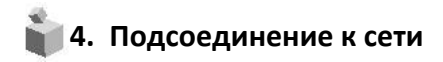

1.Подключите видеодомофон к питанию и подождите 20 секунд, пока индикатор не замигает и прозвучит "Welcome to smart Home" и подождите ещё 10s.

2.Нажмите кнопку звонка и подержите ещё 5 сек,отпустите кнопку, услышите: **" SYSTEM ENTER NETWORK CONFIGUALTION MODE" ,если не услышите, нажмите опять на 5 секунд, пока не прозвучит ответ.**

 3. Подключите свой смартфон напрямую к WIFI точке ID: BELL-XXXXX Пароль **"123456789"**

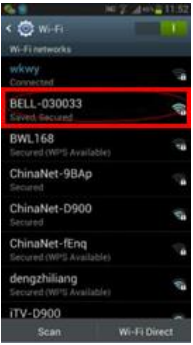

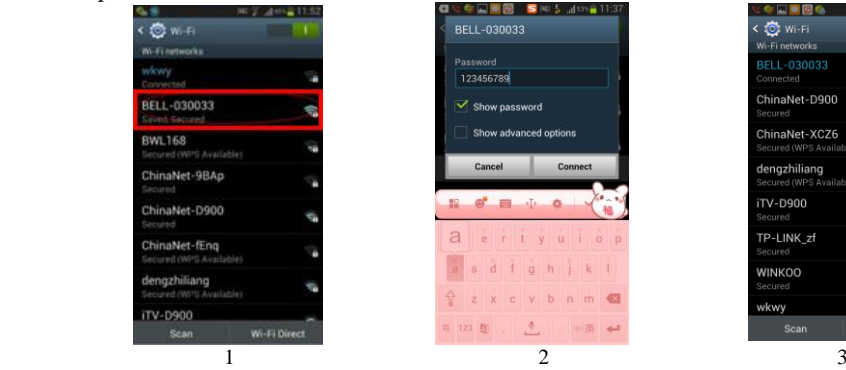

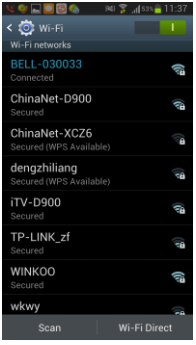

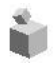

4. Установите приложение "Smart Bell" на свой смартфон и запустите его

### 5. Нажмите **"+" в верхнем левом углу приложения для добавления нового прибора**

6. Нажмите **SEARCH** , на экране появятся доступные **DOORBELL ID**, выберите нужный и нажмите **DONE** чтобы завершить добавление Новый домофон и его статус (Online)

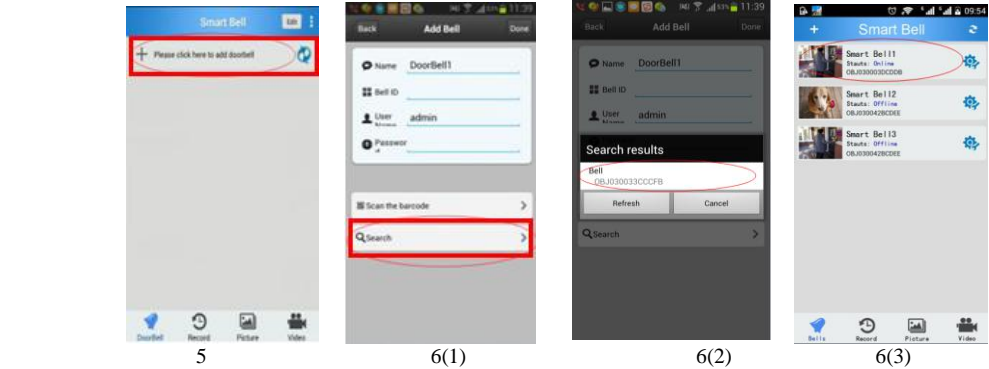

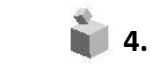

- 7. Нажмите "Setting" в приложении
- 8. Затем нажмите " WIFI SETTING" для выбора вашей домашней WIFI точки доступа и введите пароль
- 9. Нажмите "Done"и ваш Wifi перезагрузится, сохранит настройки.

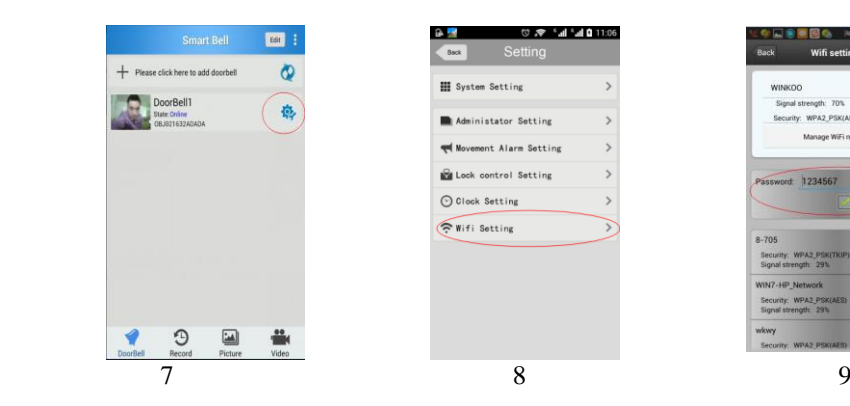

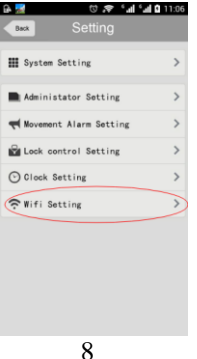

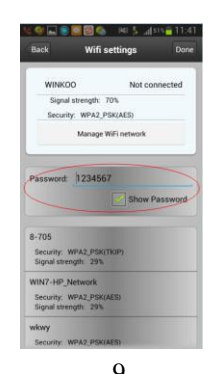

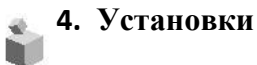

4.1Белый лист позволяет пользователю добавить до 8 мобильных устройств для управления домофоном. Поставщик систем безопасности: TELECAMERA.RU

## **4. Установки**

4.2.Установки интерфейса

4.3.Установки тревоги : Включение и выключение тревоги от датчика движения

4.4.Установки замка : Использование электромагнитного замка

4.5.Установки даты и времени

4.6.Wif установки: Конфигурация сети wifi

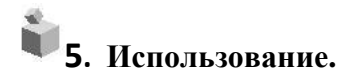

1. Если посетитель нажимает кнопку звонка на мобильном устройстве звучит звонок, появляется изображение посетителя и инициируется голосовая связь.

2.Вы можете ответить на звонок , вести беседу онлайн и наблюдать посетителя. Достаточно нажать **"TALK"**

3.Если у вас подключен электрический замок, вы можете открыть его.

4.Если вы пропустили звонок, вы можете увидеть записи посетителей

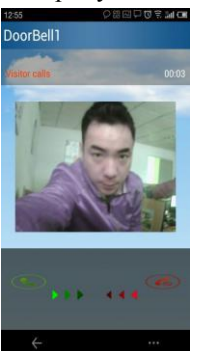

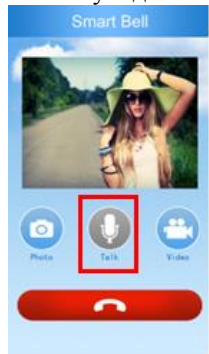

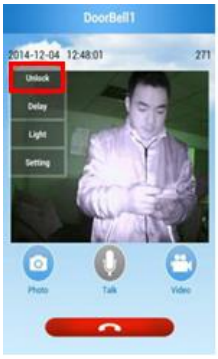

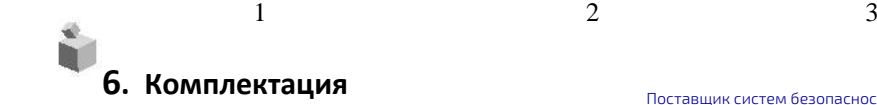

 1.Инструкция 2.Шурупы для крепления 3.Шуруп для домофона 4.Wifi домофон 5. Крышка от дождя 6.Настенное крепление

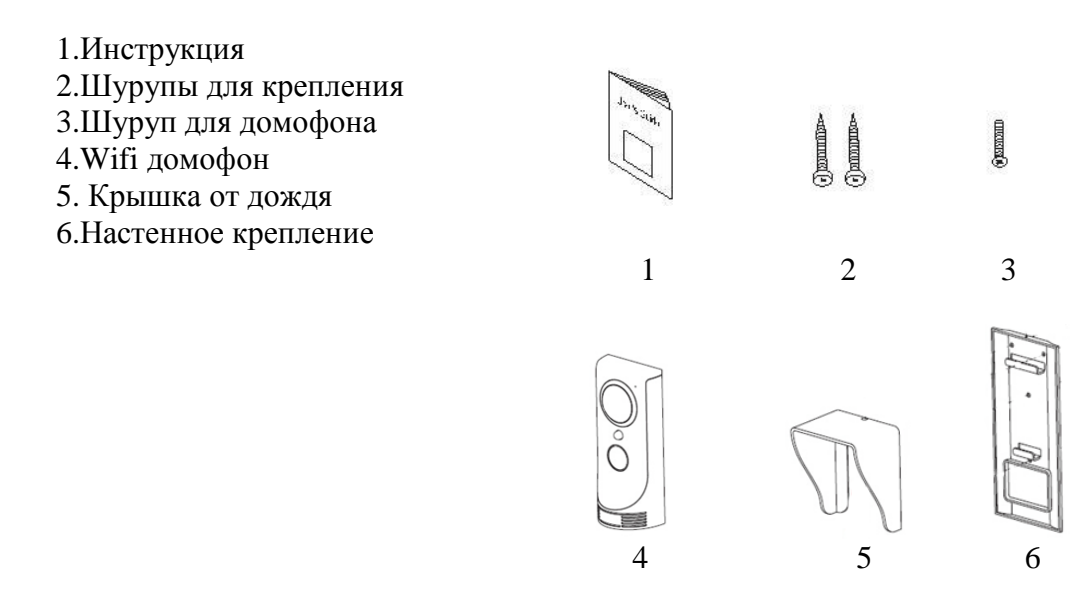